*https://wiki.teltonika-networks.com/view/RUT301\_Events\_Reporting*

# **RUT301 Events Reporting**

[Main Page](https://wiki.teltonika-networks.com/view/Main_Page) > [RUT Routers](https://wiki.teltonika-networks.com/view/RUT_Routers) > [RUT301](https://wiki.teltonika-networks.com/view/RUT301) > [RUT301 Manual](https://wiki.teltonika-networks.com/view/RUT301_Manual) > [RUT301 WebUI](https://wiki.teltonika-networks.com/view/RUT301_WebUI) > [RUT301 Services section](https://wiki.teltonika-networks.com/view/RUT301_Services_section) > **RUT301 Events Reporting**

The information in this page is updated in accordance with firmware version **[RUT301\\_R\\_00.07.07.1](https://firmware.teltonika-networks.com/7.7.1/RUT301/RUT301_R_00.07.07.1_WEBUI.bin)**.

 $\Box$ 

## **Contents**

- [1](#page--1-0) [Summary](#page--1-0)
- [2](#page--1-0) [Events Reporting Rules](#page--1-0)
- [3](#page--1-0) [Events Reporting Configuration](#page--1-0)
	- [3.1](#page--1-0) [Send email](#page--1-0)

### **Summary**

The **Events Reporting** feature provides the possibility to configure rules that inform via email when certain trigger events occur.

This page is an overview of the Events Reporting section for RUT301 devices.

# **Events Reporting Rules**

The **Events Reporting Rules** section is used to manage existing Events Reporting rules and to add new ones. Events Reporting Rules trigger on certain, user specified events and send an email to a specified number informing of the occurred event.

All possible trigger events are listed in the table below.

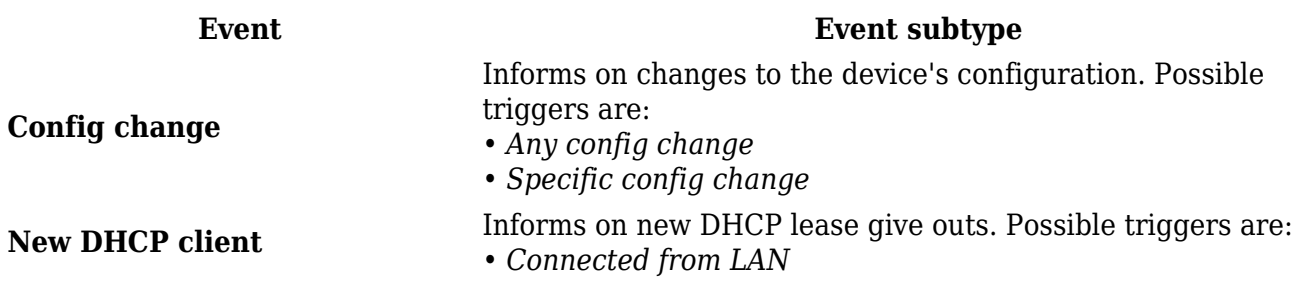

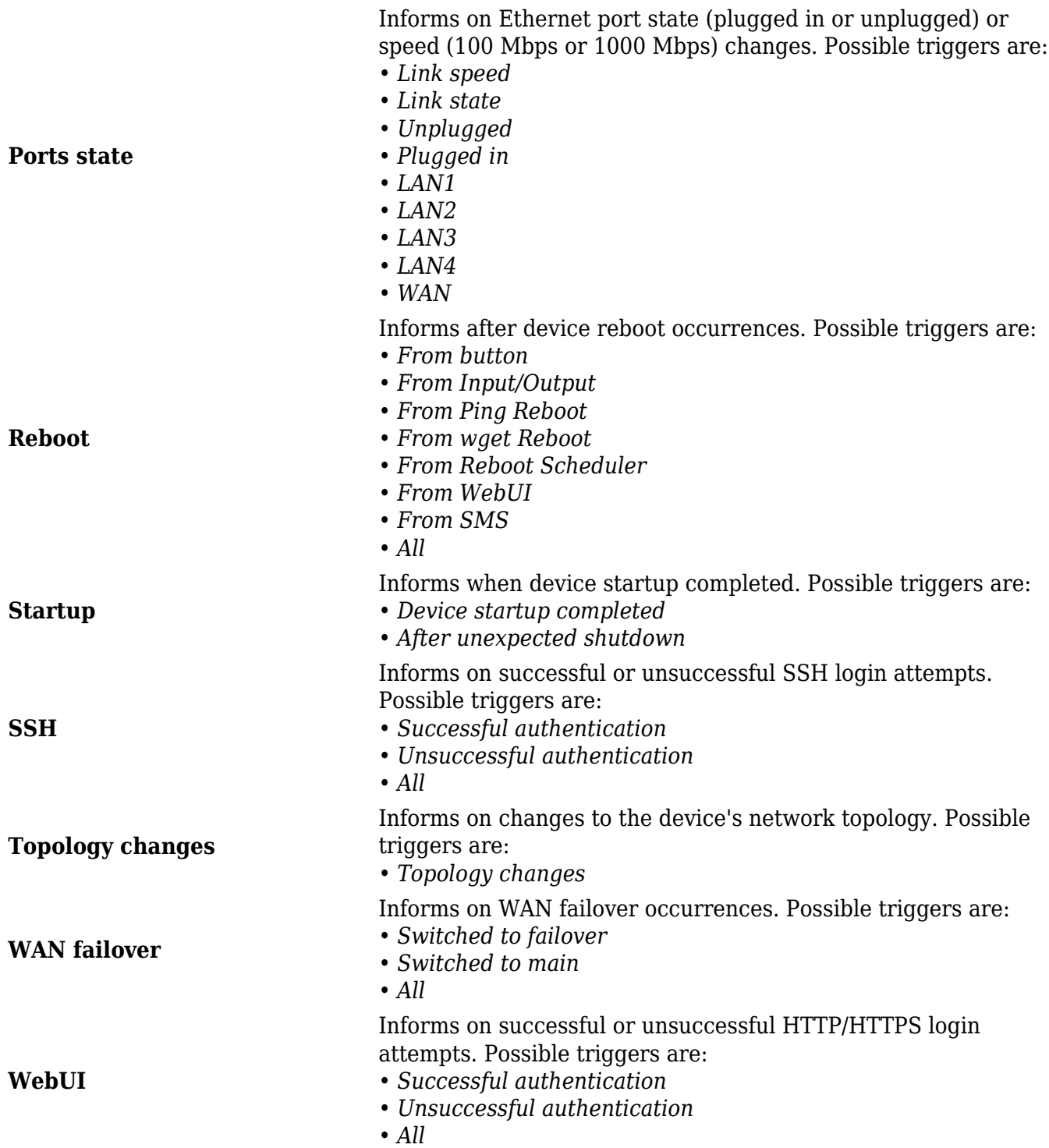

#### **Events Reporting Configuration**

The Events Reporting Rules list is empty by default. Before you can begin configuration you must add at least one new rule. This can be done by clicking the 'Add' button:

 $\pmb{\times}$ 

After adding a rule you should be redirected to its configuration page.

#### **Send email**

When an Events Reporting rule is configured to **send emails**, the device (this RUT301) will connect to an existing email account when a user specified trigger event occurs and send an email to another email address informing of the occurred event.

In order to send emails, the device requires access to an existing email account. You can configure email accounts in the **System → Administration → [Recipients](http://wiki.teltonika-networks.com/view/RUT301_Administration#Recipients)** page. Allowing access to less secure apps may be required for some email service providers.

 $\pmb{\times}$ 

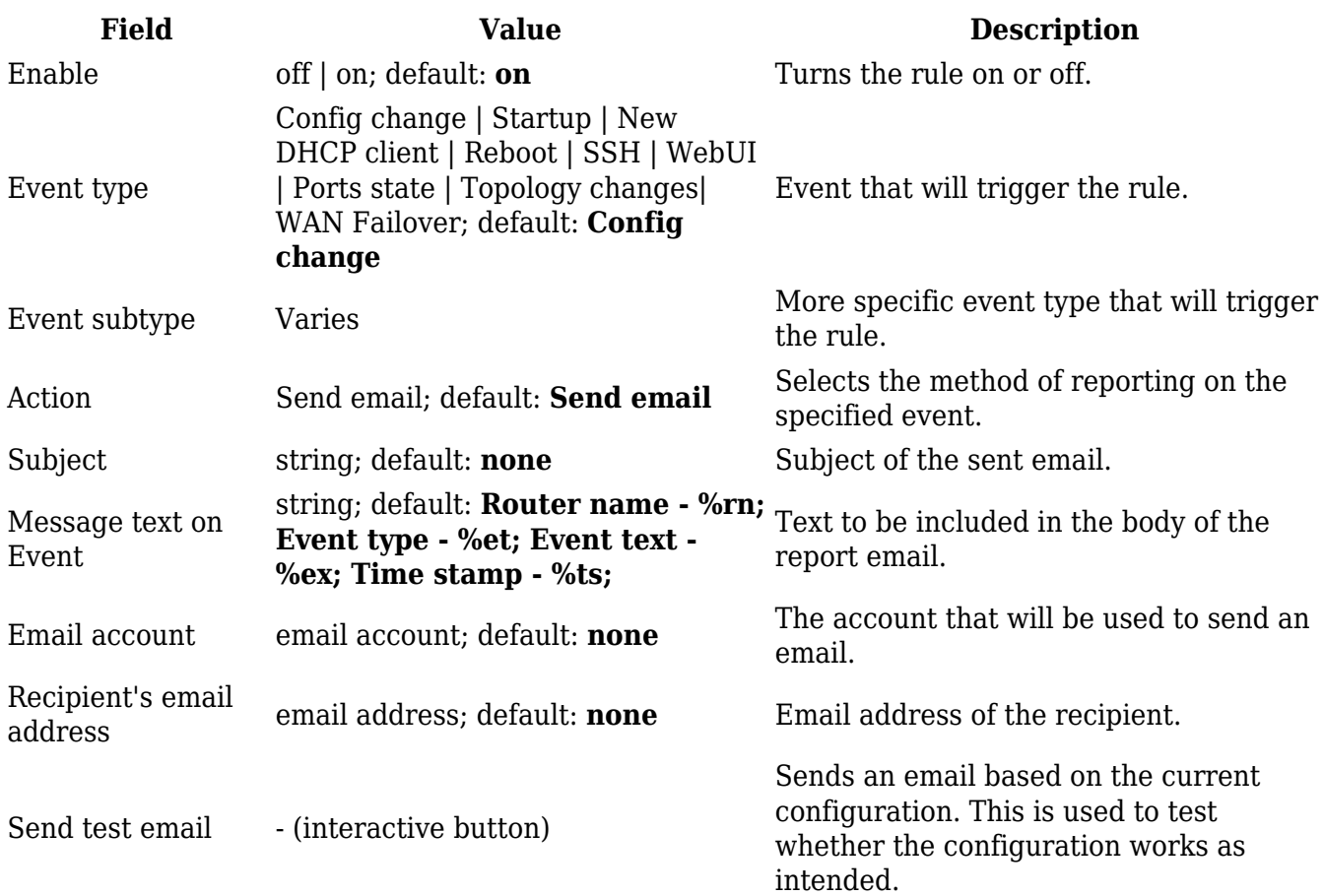